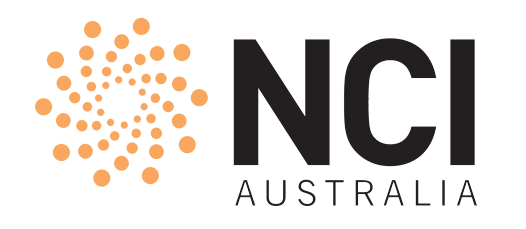

## Introduction to Gadi — Part II Almost Everything About Jobs

**NCI Training** 

Yue Sun, User Services, NCI 17 June 2021

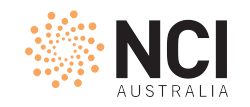

### Agenda

- Second half of Welcome to Gadi opus page
- Four sections
	- Basic workflow
	- Compute and storage grant
	- Software applications
	- Jobs
		- Submission options and status monitoring
		- Resource utilisation
- Exercise/Examples + Key points + Q&A

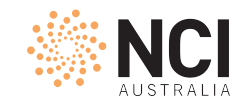

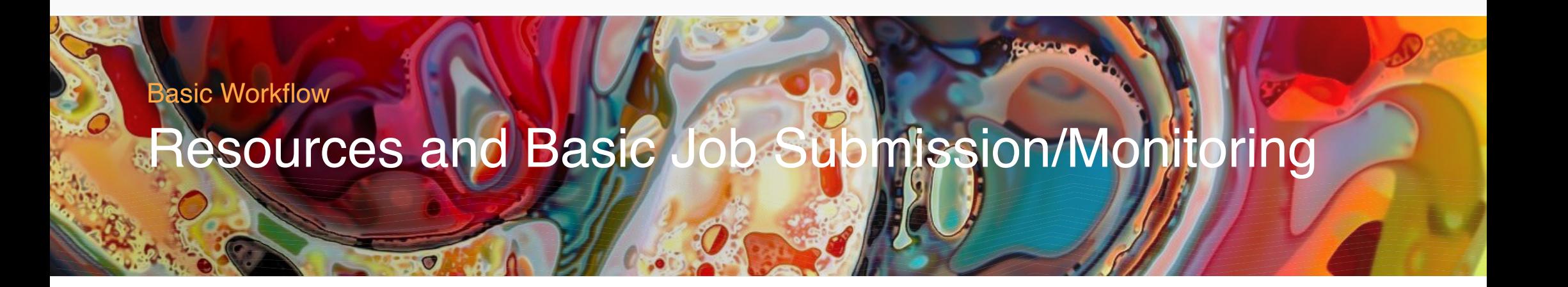

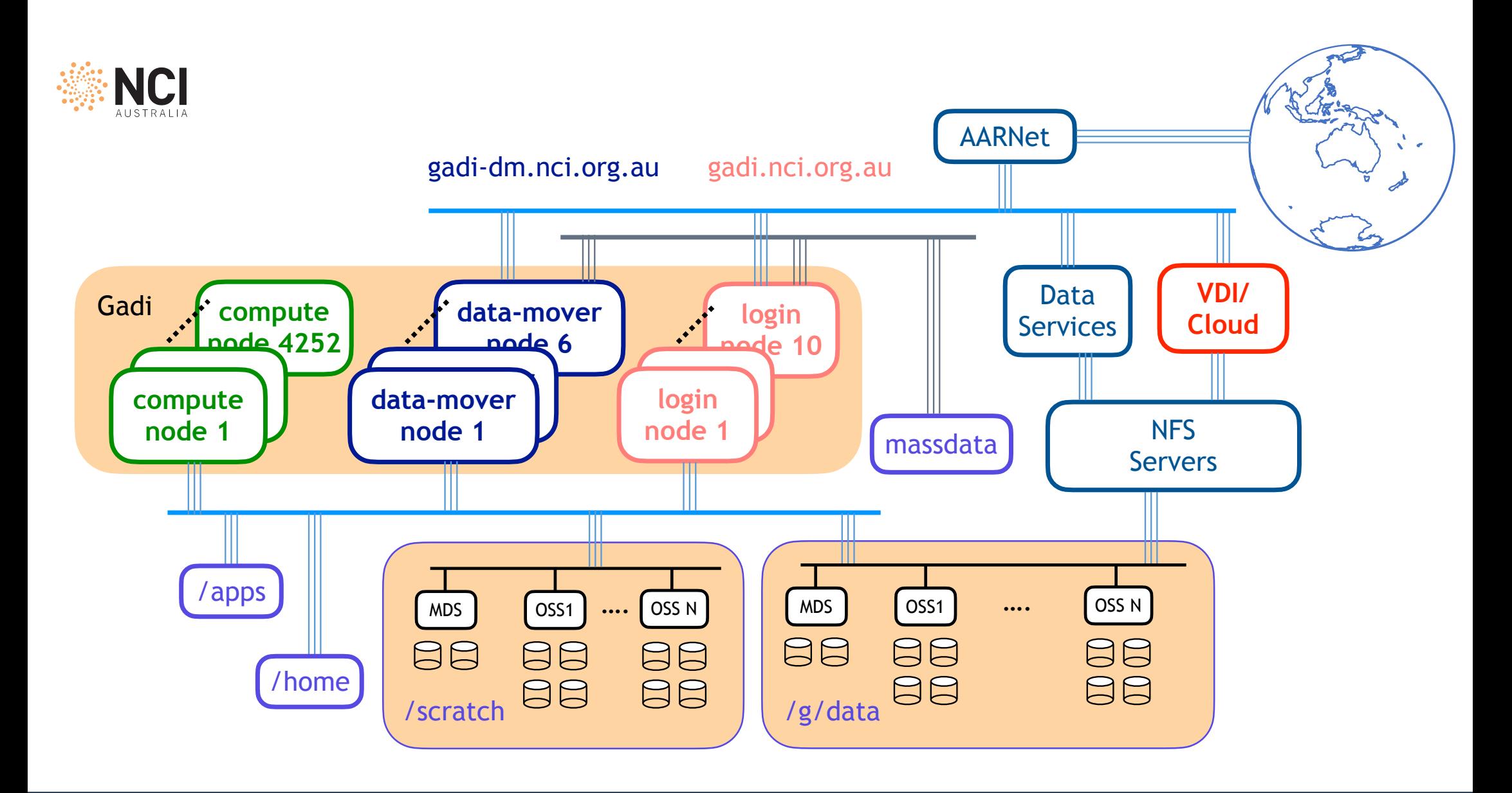

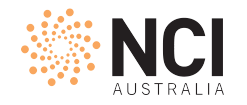

### Submit Jobs and Monitor Status

cp /scratch/public/yxs900/gutentag.sh ./ qsub gutentag.sh qstat -u \$USER -sw qstat -fx <jobid> cat <jobname>.o<jobid>

- qsub, qstat, qdel all launch requests to PBS server
	- run with frequency < 1/600 Hz
- Each job has two logs: \$PBS\_JOBNAME.e\$PBS\_JOBID and \$PBS\_JOBNAME.o\$PBS\_JOBID
- Queue, resource request (CPU, memory, walltime) —> SU cost

\$ qsub gutentag.sh 21715720.gadi-pbs \$ qstat -u \$USER -sw

gadi-pbs:

 Req'd Req'd Elap Job ID **Source The Sess Username** (Queue Subbaame SessID NDS TSK Memory Time S Time 21715720.gadi-pbs xyz123 copyq-exec gutentag.sh 591715 1 1 2048m 02:00 R 00:00 Job run at Thu Apr 29 at 13:02 on (gadi-dm-01:ncpus=1:mem=2097152kb:jobfs=102400kb) \$ \$ \$ \$ \$ \$ \$ qstat -fx 21715720 Job Id: 21715720.gadi-pbs Job\_Name = gutentag.sh Job\_Owner = xyz123@gadi-login-09.gadi.nci.org.au  $resources\_used.cpapercent = 0$  resources\_used.cput = 00:00:00 resources\_used.jobfs = 0b resources\_used.mem = 185664kb  $resources\_used.ncpus = 1$  resources\_used.vmem = 185664kb resources\_used.walltime = 00:00:01  $job\_state = E$  $queue = copyq$ -exec server = gadi-pbs-01.gadi.nci.org.au  $Checkpoint = u$  ctime = Thu Apr 29 13:01:08 2021 Error\_Path = gadi.nci.org.au:/home/123/xyz123/training/IntroGadi/gutentag.sh.e21715720  $exec\_host = goali-dm-@1/21$  exec\_vnode = (gadi-dm-01:ncpus=1:mem=2097152kb:jobfs=102400kb)  $group\_list = ab01$  Hold\_Types = n Join\_Path = n Keep\_Files = n Mail\_Points = a mtime = Thu Apr 29 13:02:24 2021 Output\_Path = gadi.nci.org.au:/home/123/xyz123/training/IntroGadi/gutentag.sh.o21715720 Priority =  $\theta$  qtime = Thu Apr 29 13:01:08 2021 Rerunable = False Resource\_List.jobfs = 104857600b Resource\_List.jobprio = 11 Resource\_List.mem = 2147483648b Resource\_List.mpiprocs = 1 Resource\_List.ncpus = 1  $Resource\_List.noded = 1$  Resource\_List.place = free Resource\_List.select = 1:ncpus=1:mpiprocs=1:mem=2147483648:job\_tags=copyq:jobfs=104857600 Resource\_List.storage = scratch/ab01+gdata/ab01 Resource\_List.uuid = d03c83ae-be30-406a-baf6-5541ab91748a

\$ \$  $\blacklozenge$ 

```
 Resource_List.walltime = 02:00:00
Resource\_List.wd = 1 stime = Thu Apr 29 13:02:03 2021
session_id = 591715jobdir = /home/123/xyz123
substate = 53 Variable_List = PBS_O_HOME=/home/900/xyz123,PBS_O_LANG=en_AU.UTF-8,
PBS_O_LOGNAME=xyz123,
PBS_O_PATH=/opt/pbs/default/bin:/opt/nci/bin:/opt/bin:/opt/Modules/v4.3.0/bi
n:/bin:/usr/bin:/usr/local/sbin:/usr/sbin:/opt/pbs/default/bin,
PBS_O_MAIL=/var/spool/mail/xyz123,PBS_O_SHELL=/bin/bash,
PBS_O_TZ=:/etc/localtime,
PBS_O_WORKDIR=/home/123/xyz123/training/IntroGadi,PBS_O_SYSTEM=Linux,
PROJECT=ab01,PBS_NCI_HT=0,
PBS_NCI_STORAGE=scratch/ab01+gdata/ab01,PBS_NCI_IMAGE=,
PBS_NCPUS=1,PBS_NGPUS=0,PBS_NNODES=1,PBS_NCI_NCPUS_PER_NODE=48,
PBS_NCI_NUMA_PER_NODE=4,PBS_NCI_NCPUS_PER_NUMA=12,PBS_VMEM=2147483648,
PBS_NCI_WD=1,PBS_NCI_JOBFS=104857600b,PBS_NCI_LAUNCH_COMPATIBILITY=0,
PBS_NCI_FS_GDATA1=0,PBS_NCI_FS_GDATA1A=0,PBS_NCI_FS_GDATA1B=0,
PBS_NCI_FS_GDATA2=0,PBS_NCI_FS_GDATA3=0,PBS_NCI_FS_GDATA4=0,
PBS_O_QUEUE=copyq,PBS_O_HOST=gadi-login-09.gadi.nci.org.au,
PBS_JOBFS=/jobfs/21715720.gadi-pbs
 comment = Job run at Thu Apr 29 at 13:02 on (gadi-dm-01:ncpus=1:mem=2097152kb:jobfs=102400kb)
 etime = Thu Apr 29 13:01:08 2021
run_count = 1 Stageout_status = 1
Exit_status = 0 Submit_arguments = gutentag.sh
project = ab01 Submit_Host = gadi-login-09.gadi.nci.org.au
```
\$ \$ \$

\$ \$ \$ cat gutentag.sh.o21715720 gadi-dm-01.gadi.nci.org.au

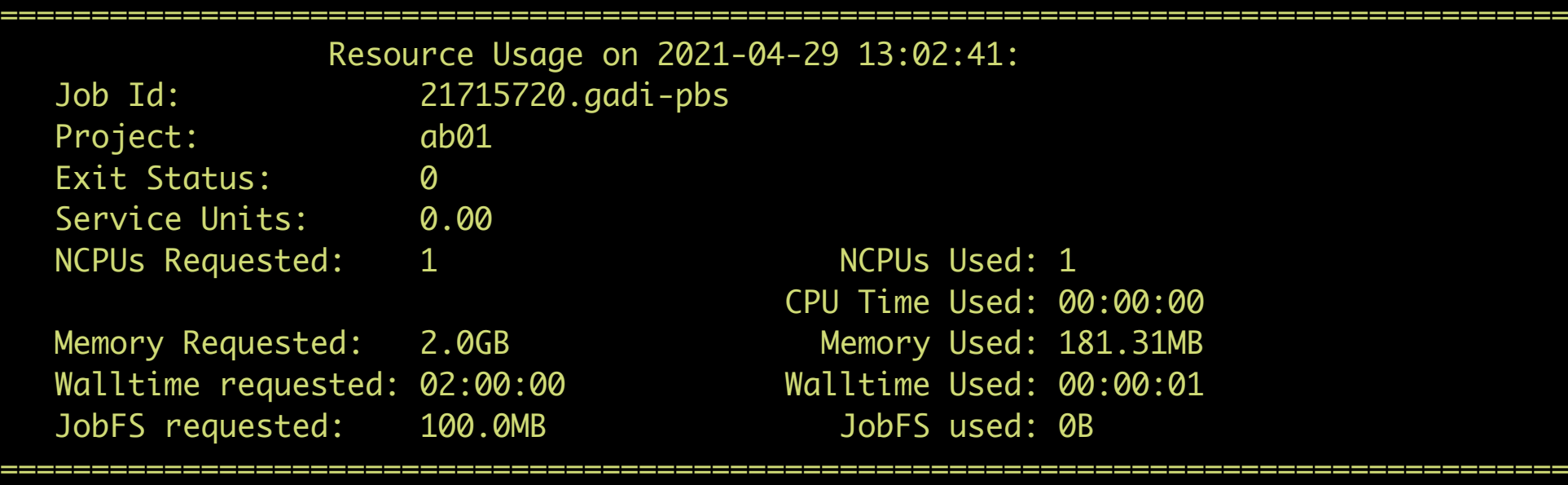

```
$
$
$ cat gutentag.sh
#!/bin/bash
```

```
#PBS -P ab01
#PBS -q copyq
#PBS -l ncpus=1
#PBS -l mem=2GB
#PBS -l walltime=02:00:00
#PBS -l storage=scratch/ab01+gdata/ab01
#PBS -l wd
```
hostname

```
export DSTDIR=/g/data/ab01/xyz123/job_archive
export SOURCEDIR=/scratch/ab01/xyz123/benchmarks/python/tensorflow
```
cp -vr \$SOURCEDIR \$DSTDIR > \${PBS\_JOBID}.log

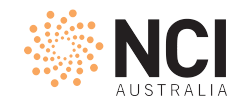

## Job Submission Script

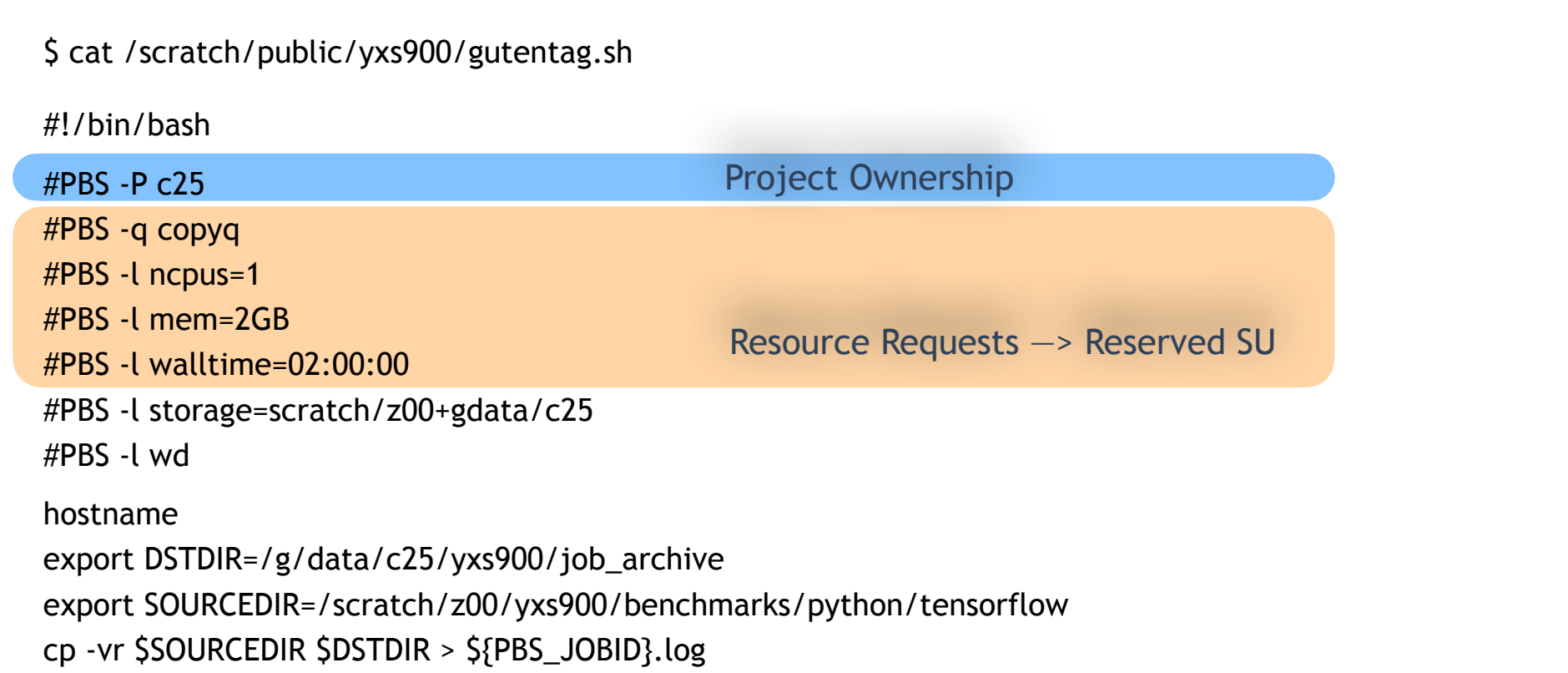

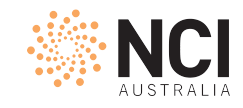

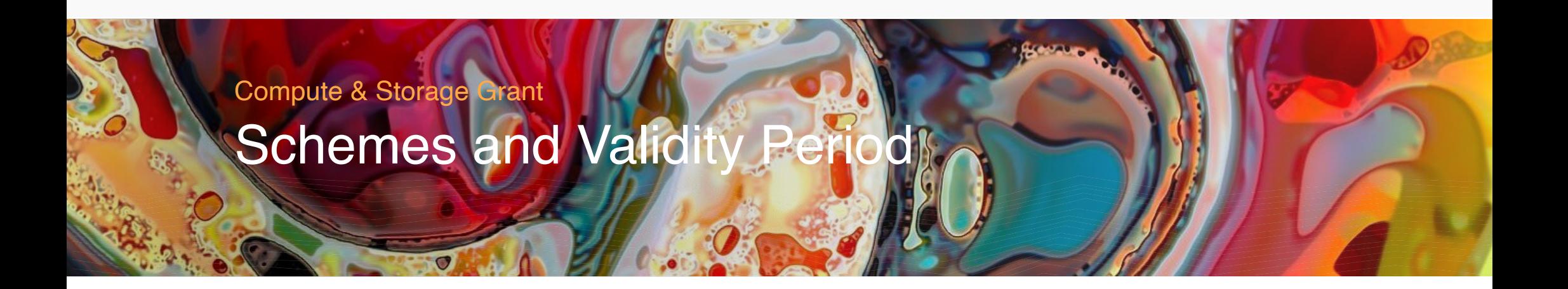

![](_page_8_Picture_0.jpeg)

### Monitoring Project Grant and Usage

- Project compute allocation status
	- nci\_account -P \$PROJECT
- Look into schemes and per-user usage
	- nci\_account -P \$PROJECT -v
- Look at previous quarters
	- nci\_account -P \$PROJECT -v -p 2020.q4

#### \$ nci\_account -P ab01

#### Usage Report: Project=ab01 Period=2021.q2

=============================================================

![](_page_9_Picture_201.jpeg)

#### Storage Usage Report: Project=ab01

![](_page_9_Picture_202.jpeg)

Usage Report: Project=ab01 Period=2021.q1

=============================================================

 Grant: 548.00 KSU Used: 524.56 KSU Reserved: 0.00 SU Avail: 23.44 KSU

Storage Usage Report: Project=ab01

![](_page_9_Picture_203.jpeg)

\$ \$

```
$
$
$
$
$ nci_account -P ab01 -p 2021.q1 -v
```
Usage Report: Project=ab01 Period=2021.q1

| Grant:<br>Used:<br>Reserved:<br>Avail: | 548.00 KSU<br>524.56 KSU<br>0.00 SU<br>23.44 KSU |                          |                          |                        |
|----------------------------------------|--------------------------------------------------|--------------------------|--------------------------|------------------------|
| Stakeholder                            |                                                  | Grant                    | <b>Used</b>              | Avail                  |
| <b>MAS</b><br><b>UNSW</b>              |                                                  | 250.00 KSU<br>298.00 KSU | 249.65 KSU<br>274.92 KSU | 354.93 SU<br>23.08 KSU |
| User                                   |                                                  |                          | <b>Used</b>              | Reserved               |
| abc321<br>xyz123                       |                                                  |                          | 372.50 KSU<br>152.06 KSU | 0.00 SU<br>0.00 SU     |

Storage Usage Report: Project=ab01

![](_page_9_Picture_204.jpeg)

![](_page_10_Picture_0.jpeg)

### Monitoring Project Grant and Usage

- Project can receive grant from multiple schemes
- Compute grant
	- 1 Service Unit (SU) supports a single CPU core job submitted to normal queue with up to 4GiB memory request to run for 30 minutes
	- Adjustment can be made on scheme approval
- Storage space on /g/data
	- hosts persistent data vs /scratch hosts temporary data
	- exists only after scheme approval vs 72 GB default on /scratch and extensible by NCI

Extended Reading https://opus.nci.org.au/display/Help/2.2+Job+Cost+Examples

#### \$ nci-files-report -f scratch --group xy12

![](_page_11_Picture_57.jpeg)

![](_page_11_Picture_58.jpeg)

![](_page_11_Picture_59.jpeg)

![](_page_12_Picture_0.jpeg)

#### Q&A

- To apply for grant
	- Lead CIs can contact scheme managers for topups
	- Supervisors propose project to scheme through my.nci.org.au
	- Researchers submit applications to NCMAS, ANUMAS or ALCG
- The limit of number of files and directories on Lustre file systems protects their I/O performance
- Reserved SUs
	- Calculated according to request, not usage
	- Jobs across billing boundary reserve SUs in both quarters
	- Request as close to the job usage as possible
- Other questions?

![](_page_13_Picture_0.jpeg)

### Job Submission Script

```
$ cat /scratch/public/yxs900/gutentag.sh 
#!/bin/bash
#PBS -P c25
#PBS -q copyq
#PBS -l ncpus=1
#PBS -l mem=2GB
#PBS -l walltime=02:00:00
#PBS -l storage=scratch/z00+gdata/c25
#PBS -l wd
hostname
export DSTDIR=/g/data/c25/yxs900/job_archive
export SOURCEDIR=/scratch/z00/yxs900/benchmarks/python/tensorflow
cp -vr $SOURCEDIR $DSTDIR > ${PBS_JOBID}.log
                                                                        Actual Tasks: hostname, cp
                                                                        Other applications?
```
![](_page_14_Picture_0.jpeg)

![](_page_14_Picture_1.jpeg)

![](_page_15_Picture_0.jpeg)

### Module Environment

- Try the following module commands
	- module avail python3
	- module list
	- module show python3/3.9.2
	- module load python3/3.9.2 [check changes in PATH etc.]
	- module unload python3 [check changes in PATH etc.]

\$ module avail python3 ---/apps/Modules/modulefiles ------python3-as-python python3/3.7.4 python3/3.8.5 python3/3.9.2

\$ module list Currently Loaded Modulefiles: 1) pbs

\$ module show python3/3.9.2

------------------------------------------------------------------

/apps/Modules/modulefiles/python3/3.9.2:

![](_page_16_Picture_155.jpeg)

\$ module load python3/3.9.2 Loading python3/3.9.2

Loading requirement: intel-mkl/2020.3.304

```
$ module list
Currently Loaded Modulefiles:
  1) pbs 2) intel-mkl/2020.3.304 3) python3/3.9.2
$ python3
Python 3.9.2 (default, Mar 29 2021, 10:41:26)
[GCC 8.3.1 20191121 (Red Hat 8.3.1-5)] on linux
Type "help", "copyright", "credits" or "license" for more information.
>>> import numpy as np
>>> np.__version__
'1.20.0'
>>> exit()
```
\$ module load python3/3.8.5 MODULE ERROR DETECTED: GLOBALERR python3/3.8.5 cannot be loaded due to a conflict. (Detailed error information and backtrace has been suppressed, set \$MODULES\_ERROR\_BACKTRACE to unsuppress.)

Loading python3/3.8.5 ERROR: python3/3.8.5 cannot be loaded due to a conflict. HINT: Might try "module unload python3" first.

![](_page_17_Picture_0.jpeg)

### Software Catalogue

- Modules on Gadi are named as <software>/<version>
	- always load a specific version of the software application under interest
	- `module load <software>` loads the default version which changes over time
- `module load` does the following
	- Modifies serch/exec path
	- load prerequisite modules [ intel-mkl/2020.3.304 for python3/3.9.2]
	- handle conflicts
	- configures environment to define how the application runs

![](_page_18_Picture_0.jpeg)

### Licence Module and Software Group

- Restricted Modules available to specific group of users
- Software groups control access to license modules
	- Example: matlab, ansys
- License Modules tell the application where to checkout license
- Software groups control access to applications
	- Example: vasp

\$ module avail matlab ------/apps/Modules/restricted-modulefiles/matlab\_anu ---------- matlab\_licence/anu

------/apps/Modules/restricted-modulefiles/matlab\_usyd ---------- matlab\_licence/usyd

```
------/apps/Modules/modulefiles ----------------------------------
matlab/R2019b matlab/R2020b
```
------/apps/Modules/restricted-modulefiles/matlab\_vu ------------ matlab\_licence/vu

------/apps/Modules/restricted-modulefiles/matlab\_utas ---------- matlab\_licence/utas

\$ getfacl /apps/Modules/restricted-modulefiles/matlab\_anu getfacl: Removing leading '/' from absolute path names # file: apps/Modules/restricted-modulefiles/matlab\_anu # owner: apps  $\overline{\#}$  group: z30 user::rwx group::rwx group:matlab\_anu:r-x mask::rwx other::---

> $<$  M A T L A B  $(R)$  > Copyright 1984-2020 The MathWorks, Inc. R2020b Update 5 (9.9.0.1592791) 64-bit (glnxa64) February 4, 2021

\$ module show matlab\_licence/anu

------------------------------------------------------------------ /apps/Modules/restricted-modulefiles/matlab\_anu/matlab\_licence/anu:

![](_page_19_Picture_186.jpeg)

\$ module load matlab/R2020b

\$ module load matlab\_licence/anu

\$ matlab -nodesktop -nodisplay

To get started, type doc. For product information, visit www.mathworks.com.

>> eig(magic(3))

 $ans =$ 

 15.0000 4.8990 -4.8990

>> exit()

```
$ getfacl /apps/vasp/6.1.0/bin/
getfacl: Removing leading '/' from absolute path names
# file: apps/vasp/6.1.0/bin/
# owner: apps
# group: apps
user::rwx
group::rwx
group:vasp6:r-x
mask::rwx
other::---
```
![](_page_20_Picture_0.jpeg)

#### Q&A

#### • Join software group on my.nci.org.au

- read project description before submit the membership request
- wait for 30 minutes after the approval to allow membership synchronised throughout systems
- Other questions?

![](_page_21_Picture_0.jpeg)

![](_page_21_Picture_1.jpeg)

![](_page_22_Picture_0.jpeg)

#### Submit an Interactive Job

qsub -I -lstorage=gdata/c25+scratch/x11,wd job.sh

#### • Add PBS directives so that the job

- sends you email at start: **-M <abc123>@<gmail.com> -m abe**
- waits until matlab licenses is available: **-lsoftware=matlab\_<unsw>**
- redirects STDOUT and STDERR into the specific log(s):
	- **-e err.log -o /scratch/c25/abc123/Logs/**
	- **-j eo**
- waits until 1:55pm to start: **-a 202106171355**

Extended Reading https://opus.nci.org.au/display/Help/PBS+Directives+Explained

![](_page_23_Picture_0.jpeg)

### Q&A

- Why my job has waited so long [qstat -u \$USER -Esw]
	- Insufficient amount of resource: ncpus
	- Project doesn't have sufficient allocation to run job
	- Waiting for software licenses
	- Job would not finish before dedicated time
- Why my job failed [look into the error log]
	- File/directory not found [check -lstorage ]
	- Exceeding jobfs/memory/walltime limit
	- Disk quota exceeded [lquota, nci-files-report, quota]
- Other questions?

![](_page_24_Picture_0.jpeg)

![](_page_24_Picture_1.jpeg)

![](_page_25_Picture_0.jpeg)

#### Resource Utilisation Rate

nqstat\_anu <jobID1> <jobID2> …

![](_page_25_Picture_33.jpeg)

![](_page_26_Picture_0.jpeg)

#### If under use, look into the job

```
qcat -e <jobID>
qps -Lopid,nlwp,lwp,stat,sgi_p,pcpu,cputime,comm <jobID>
```
- `qcat`: print the job's standard streams
	- -e/-o for standard error/out stream
	- -s for submission script
- `qps` : take a snapshot of the current processes in the job
	- launches a `ps` query on each node hosting the job
	- accepts most flags `ps` would take

\$ nqstat\_anu 12345678

![](_page_27_Picture_121.jpeg)

\$ qps -Lopid,nlwp,lwp,stat,sgi\_p,pcpu,cputime,comm 12345678

```
Node 0 (gadi-cpu-clx-2962):
   PID NLWP LWP STAT P %CPU TIME COMMAND
 232633 1 232633 Ss * 0.0 00:00:00 bash
 232641 1 232641 S * 0.0 00:00:00 pbs_demux
 232682 1 232682 S * 0.0 00:00:00 12345678.gadi-p
 232697 4 232697 Sl * 0.0 00:00:00 mpirun
 232697 4 232702 Sl * 0.0 00:00:00 mpirun
 232697 4 232703 Sl * 0.0 00:00:00 mpirun
 232697 4 232704 Sl * 0.0 00:00:00 mpirun
Node 1 (gadi-cpu-clx-2971):
   PID NLWP LWP STAT P %CPU TIME COMMAND
 884675 3 884675 Ssl * 0.0 00:00:00 orted
 884675 3 884687 Ssl * 0.0 00:00:00 orted
 884675 3 884688 Ssl * 0.0 00:00:00 orted
```
\$ qcat -e 12345678

./myTest: error while loading shared libraries: libmkl\_intel\_lp64.so: cannot open shared object file: No such file or directory ./myTest: error while loading shared libraries: libmkl\_intel\_lp64.so: cannot open shared object file: No such file or directory ./myTest: error while loading shared libraries: libmkl\_intel\_lp64.so: cannot open shared object file: No such file or directory

\$ qcat -s 12345678 #!/bin/bash #PBS -N myTest #PBS -P c25 #PBS -q normal #PBS -l walltime=48:00:00 #PBS -l mem=180GB #PBS -l ncpus=96 #PBS -l storage=gdata/c25 #PBS -l wd module load openmpi/4.0.1 mpirun -np \$PBS\_NCPUS ./myTest \$ nqstat\_anu 12345679

![](_page_28_Picture_366.jpeg)

![](_page_28_Picture_367.jpeg)

![](_page_29_Picture_0.jpeg)

## Join-Fork Paradigm

#### Node 0

![](_page_29_Figure_3.jpeg)

![](_page_30_Picture_0.jpeg)

### Theoretical CPU Utilisation Rate in a Ideal Case

![](_page_30_Figure_2.jpeg)

![](_page_31_Picture_0.jpeg)

#### Execution Time Increases Beyond Sweet Spot

![](_page_31_Figure_2.jpeg)

![](_page_32_Picture_0.jpeg)

![](_page_32_Picture_1.jpeg)

![](_page_33_Picture_0.jpeg)

#### An Example Flowchart

![](_page_33_Figure_2.jpeg)

![](_page_34_Picture_0.jpeg)

# Any More Questions? help@nci.org.au

![](_page_35_Picture_0.jpeg)

![](_page_35_Picture_1.jpeg)